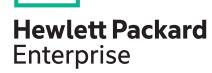

# **HPE B-series Fabric OS v9.1.1b Release Notes**

### **Abstract**

This document contains supplemental information for the HPE B-series FOS v9.1.1b firmware.

Published: February 2023 v1

### **Notices**

The information contained herein is subject to change without notice. The only warranties for Hewlett Packard Enterprise products and services are set forth in the express warranty statements accompanying such products and services. Nothing herein should be construed as constituting an additional warranty. Hewlett Packard Enterprise shall not be liable for technical or editorial errors or omissions contained herein.

Confidential computer software. Valid license from Hewlett Packard Enterprise required for possession, use, or copying. Consistent with FAR 12.211 and 12.212, Commercial Computer Software, Computer Software Documentation, and Technical Data for Commercial Items are licensed to the U.S. Government under vendor's standard commercial license.

Links to third-party websites take you outside the Hewlett Packard Enterprise website. Hewlett Packard Enterprise has no control over and is not responsible for information outside the Hewlett Packard Enterprise website.

### **Acknowledgments**

Broadcom and Brocade are either registered trademarks or trademarks of Broadcom in the United States and/or other countries.

# HPE B-series Fabric OS 9.1.1b Release Notes

### Description

These HPE B-series Release Notes only contain HPE specific information related to this release. See the Broadcom Release Notes for general information and details on fixes as well as other important information pertinent to this release.

Fabric OS v9.1.1b includes software enhancements and defect fixes.

## Update recommendation

HPE strongly recommends that you upgrade to this version as soon as possible to take advantage of the latest fixes and features.

# Important Information

- HPE Smart SAN on the Alletra 9000 is not supported with FOS v9.1.1x.
- Upgrading the HPE SN8700B, SN8600B, SN6750B or SN6650B to or from FOS 9.1.0x requires a valid TruFOS certificate installed on the switch.
- FOS v9.x switches do not support direct E\_Port connectivity to switches running FOS 7.4.2x. The 7.4.2x switch must connect using FCR or Access Gateway.
- FOS v9.1.1a has been submitted for Common Criteria Certification.
- Router Advertisements must be enabled when using IPv6 DHCP on FOS 9.1.x.

See the Broadcom Fabric OS v9.1.1b Release Notes for a full list of new and modified features as well as fixes contained in this release.

# FOS Platform Specific Download

Refer to the Broadcom Fabric OS v9.1.1b release notes for the Platform Specific Downloads are available for this release.

## Security Vulnerablity Fixes

For the latest Common Vulnerabilities and Exposures (CVEs security vulnerabilities disclosures, please visit The HPE Product Security Vulnerability Alerts page at:https://www.hpe.com/us/en/services/security-vulnerability.html and the Brocade Security Advisories web page at https://www.broadcom.com/support/fibre-channel-networking/security-advisories.

### Firmware Download

An active warranty or support agreement must be linked to your HPE Passport to access B-series switch firmware.

To access Fabric OS 9.1.1b firmware, Release Notes and MIB files:

- Go to https://support.hpe.com.
- Enter your B-series switch or FOS version (i.e. SN6700B or 9.1.1b) into the search box, and you will be presented with a list of models/version. Click on the link for your switch model or FOS version.
- Click Drivers & Software, to narrow the search criteria.
- Select Firmware (Entitlement required) Version: v9.1.1b
- Click Obtain software. Once entitled you will be redirected to a Broadcom/Brocade web page to complete the download.

To read the HPE Firmware Release Notes, click on the Release Notes Tab

Additional information about FOS access may be found in Customer Notice a00119124 - HPE B-series Switches - Accessing HPE B-series SANnav, Fabric OS, and TruFOS Certificates. Find the document at: https://support.hpe.com/hpsc/doc/public/display?docld=emr\_na-a00119124en\_us

### Firmware Installation

The Fabric OS installation process and instructions are available in the *Brocade Fabric OS Software Upgrade User Guide* available on the Broadcom website below. Additional information is available in the *Brocade Fabric OS Web Tools User Guide* for the steps using the Web Tool GUI.

When installing FOS using HPE SANnav Management Portal, SANnav Management Portal version 2.1.1.3 or later is required to support Platform Specific Download versions (PSD).

### **B-series User Documentation**

HPE B-series documentation including the quick start guides and HPE B-series to Brocade model cross reference guide are available on the HPE Support Center website: https://support.hpe.com.

Brocade branded user and reference guides for FOS, SANnav and switch hardware are available on the Broadcom external website:

- Go to <a href="https://www.broadcom.com/products/fibre-channel-networking/">https://www.broadcom.com/products/fibre-channel-networking/</a>
- Select your Product
- Once you reach the Product Page, select Documentation

Note: For legacy Products not listed, enter the requested FOS version in the Search bar

### **Universal Temporary License**

Brocade supports Universal Tempory Licenses (UTLs, also known as "Universal Time-based Licenses") for select features. These licenses allow optional features to be enabled on Brocade products for a limited period of time for evaluation or temporary-use purposes. Customers that have ordered a permanent license for a feature may install and use a UTL prior to receiving the permanent license.

Universal Temporary Licenses differ from other temporary or permanent licenses in that they do not need to be uniquely generated for each switch, thus making them universally appicable. The same UTL for a given feature can be installed on multiple switches. Please note that once a UTL for a feature has been installed on a switch, it can never be installed again on that switch. Once the Universal Temporary License expires on a switch, a general temporary or permanent license must be installed to continue using the feature.

Notes on the Use of Universal Temporary Licenses

- UTLs have a "shelf life" expiration date after which they can no longer be installed on any product.
- UTLs cannot be removed, but the features they enable can be disabled.
- All feature settings configured while using a UTL are retained when a permanent license is later installed.
- The licenseShow command will display a list of all installed licenses on a switch and will also indicate the expiration date of any temporary licenses installed.
- UTLs are installed on a switch in the same manner as other licenses. Refer to the Fabric OS Administrator's Guide for details.
- Use of UTLs to evaluate features is intended for non-production environment use only and is not covered under the hardware platform's support agreement.

UTLs are valid for a period of 60 days after installation on a given switch and are available on the HPE My Software Center: https://myenterpriselicense.hpe.com

# Supported FOS and Product Models

For the latest FOS and product support information, see the Single Point of Connectivity Knowledge (SPOCK) on the HPE website: https://www.hpe.com/storage/spock.

You must sgn up for an HPE Passport to access this website.

# Standards Compliance

This software conforms to the FC standards and accepted engineering practices and procedures. In certain cases, HPE might add proprietary supplemental functions to those specified in the standards. For a list of standards conformance, see the HPE website: <a href="https://www.hpe.com">https://www.hpe.com</a>.

# Fibre Channel and Fibre Channel Routing scalability

For the latest information about Fibre Channel and Fibre Channel Routing (FCR) scalability support, see the HPE SAN Design Reference Guide.

# Access Gateway Device-based Mapping in ESX Environments

Users who want to utilized Access Gateway based mapping feature in ESX environments should refer to the Brocade Tech Note: "Using Brocade Access Gateway Device-Based Mapping in VMware ESX Server Environments" for best implementation practices.

# Websites

#### **General websites**

**Hewlett Packard Enterprise Information Library** 

https://www.hpe.com/info/EIL

Single Point of Connectivity Knowledge (SPOCK) Storage compatibility matrix

https://www.hpe.com/storage/spock

Storage white papers and analyst reports

https://www.hpe.com/storage/whitepapers

For additional websites, see **Support and other resources**.

# Support and other resources

## **Accessing Hewlett Packard Enterprise Support**

- For live assistance, go to the Contact Hewlett Packard Enterprise Worldwide website:
  - https://www.hpe.com/info/assistance
- To access documentation and support services, go to the Hewlett Packard Enterprise Support Center website:
  - https://www.hpe.com/support/hpesc

#### Information to collect

- Technical support registration number (if applicable)
- Product name, model or version, and serial number
- Operating system name and version
- Firmware version
- Error messages
- · Product-specific reports and logs
- · Add-on products or components
- Third-party products or components

# **Accessing updates**

- Some software products provide a mechanism for accessing software updates through the product interface. Review your product documentation to identify the recommended software update method.
- To download product updates:

#### **Hewlett Packard Enterprise Support Center**

https://support.hpe.com

**Hewlett Packard Enterprise Support Center: Software downloads** 

https://www.hpe.com/support/

**My HPE Software Center** 

https://myenterpriselicense.hpe.com/cwp-ui/free-software/

To subscribe to eNewsletters and alerts:

https://www.hpe.com/support/e-updates

To view and update your entitlements, and to link your contracts and warranties with your profile, go to the Hewlett
Packard Enterprise Support Center More Information on Access to Support Materials page:
<a href="https://www.hpe.com/support/AccessToSupportMaterials">https://www.hpe.com/support/AccessToSupportMaterials</a>

**IMPORTANT:** Access to some updates might require product entitlement when accessed through the Hewlett Packard Enterprise Support Center. You must have an HPE Passport set up with relevant entitlements.

# **Customer self repair**

Hewlett Packard Enterprise customer self repair (CSR) programs allow you to repair your product. If a CSR part needs to be replaced, it will be shipped directly to you so that you can install it at your convenience. Some parts do not qualify for CSR. Your Hewlett Packard Enterprise authorized service provider will determine whether a repair can be accomplished by CSR.

For more information about CSR, contact your local service provider or go to the CSR website:

https://www.hpe.com/support/selfrepair

### Remote support

Remote support is available with supported devices as part of your warranty or contractual support agreement. It provides intelligent event diagnosis, and automatic, secure submission of hardware event notifications to Hewlett Packard Enterprise, which will initiate a fast and accurate resolution based on your product's service level. Hewlett Packard Enterprise strongly recommends that you register your device for remote support.

If your product includes additional remote support details, use search to locate that information.

**Remote support and Proactive Care information** 

**HPE Get Connected** 

https://www.hpe.com/services/getconnected

**HPE Proactive Care services** 

https://www.hpe.com/services/proactivecare

**HPE Datacenter Care services** 

https://www.hpe.com/services/datacentercare

**HPE Proactive Care service: Supported products list** 

https://www.hpe.com/services/proactivecaresupportedproducts

HPE Proactive Care advanced service: Supported products list

https://www.hpe.com/services/proactivecareadvancedsupportedproducts

**Proactive Care customer information** 

**Proactive Care central** 

https://www.hpe.com/services/proactivecarecentral

**Proactive Care service activation** 

https://www.hpe.com/services/proactivecarecentralgetstarted

# Warranty information

To view the warranty information for your product, see the links provided below:

**HPE ProLiant and IA-32 Servers and Options** 

https://www.hpe.com/support/ProLiantServers-Warranties

**HPE Enterprise and Cloudline Servers** 

https://www.hpe.com/support/EnterpriseServers-Warranties

**HPE Storage Products** 

https://www.hpe.com/support/Storage-Warranties

**HPE Networking Products** 

https://www.hpe.com/support/Networking-Warranties

# **Regulatory information**

To view the regulatory information for your product, view the Safety and Compliance Information for Server, Storage, Power, Networking, and Rack Products, available at the Hewlett Packard Enterprise Support Center:

https://www.hpe.com/support/Safety-Compliance-EnterpriseProducts

#### **Additional regulatory information**

Hewlett Packard Enterprise is committed to providing our customers with information about the chemical substances in our products as needed to comply with legal requirements such as REACH (Regulation EC No 1907/2006 of the European Parliament and the Council). A chemical information report for this product can be found at:

#### https://www.hpe.com/info/reach

For Hewlett Packard Enterprise product environmental and safety information and compliance data, including RoHS and REACH, see:

#### https://www.hpe.com/info/ecodata

For Hewlett Packard Enterprise environmental information, including company programs, product recycling, and energy efficiency, see:

https://www.hpe.com/info/environment